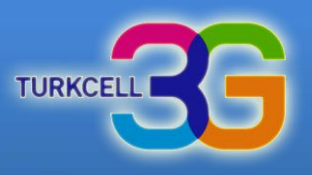

## **Turkcell MultiVINN**

**Kurulum** 

Kurulum ve Kullanım bilgileri için ileri seçeneğini tıklayınız.

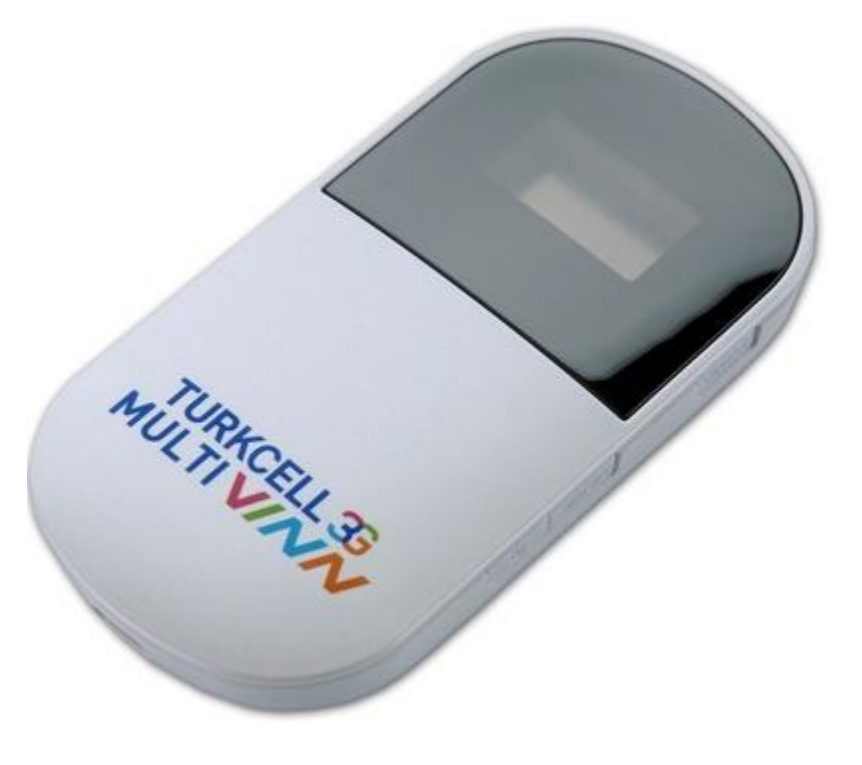

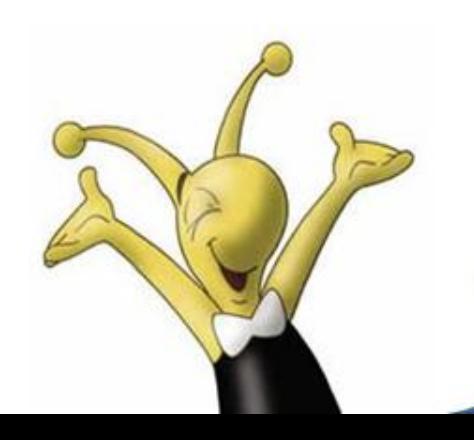

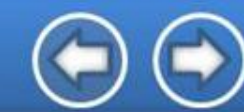

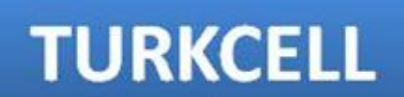

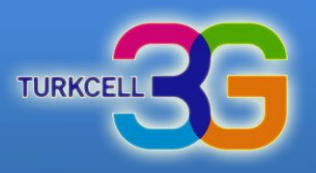

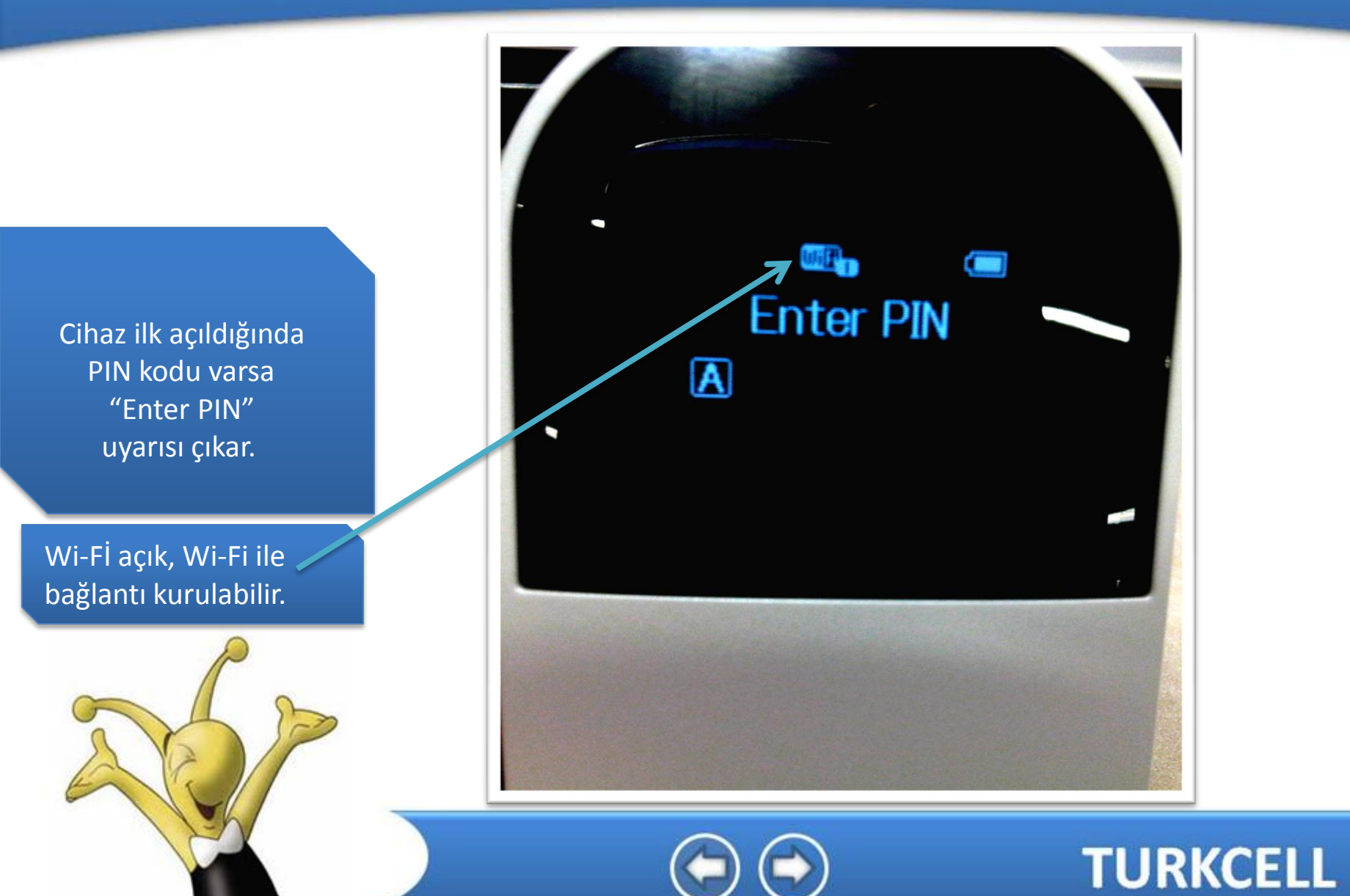

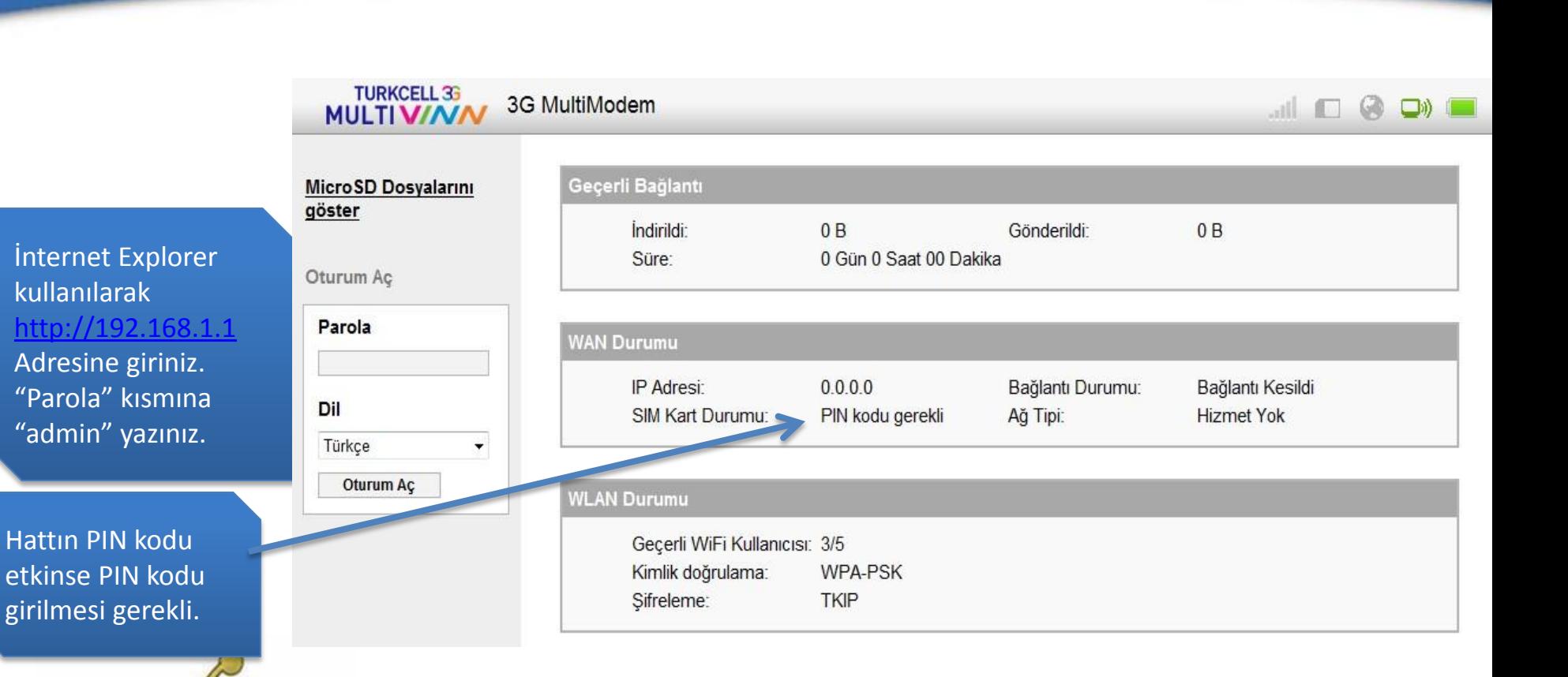

**TURKCE** 

**TURKCELL** 

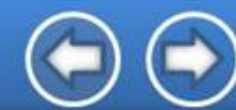

"Ayarlar"

seçeneği

tıklayınız.

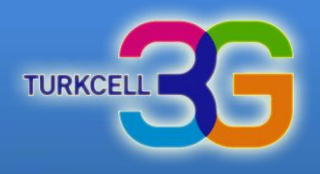

**TURKCELL** 

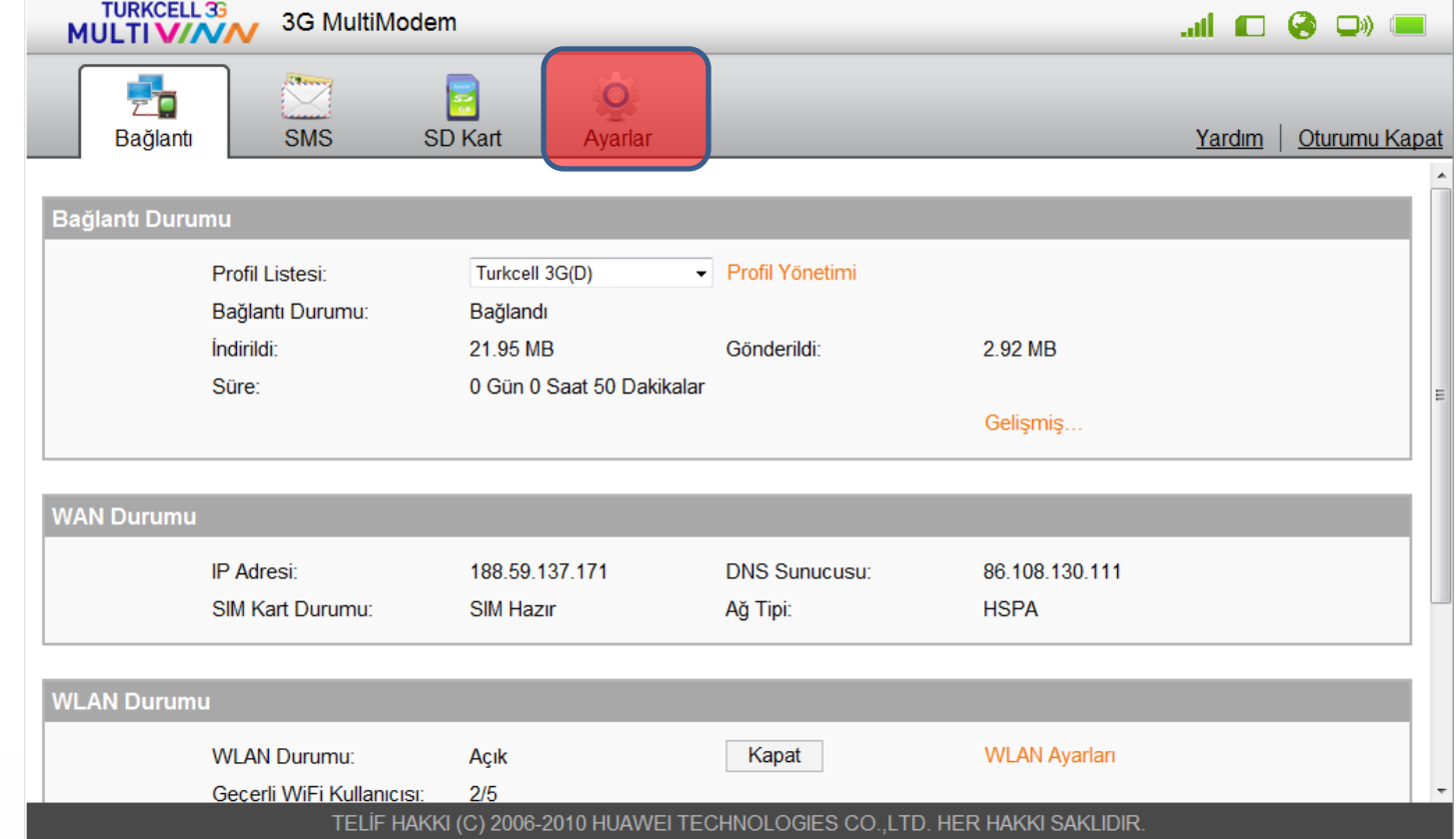

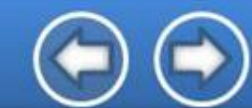

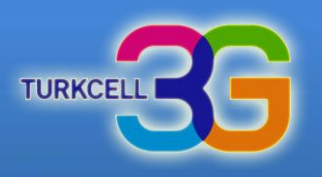

"SİM kilidini aç" seçeneği tıklayınız.

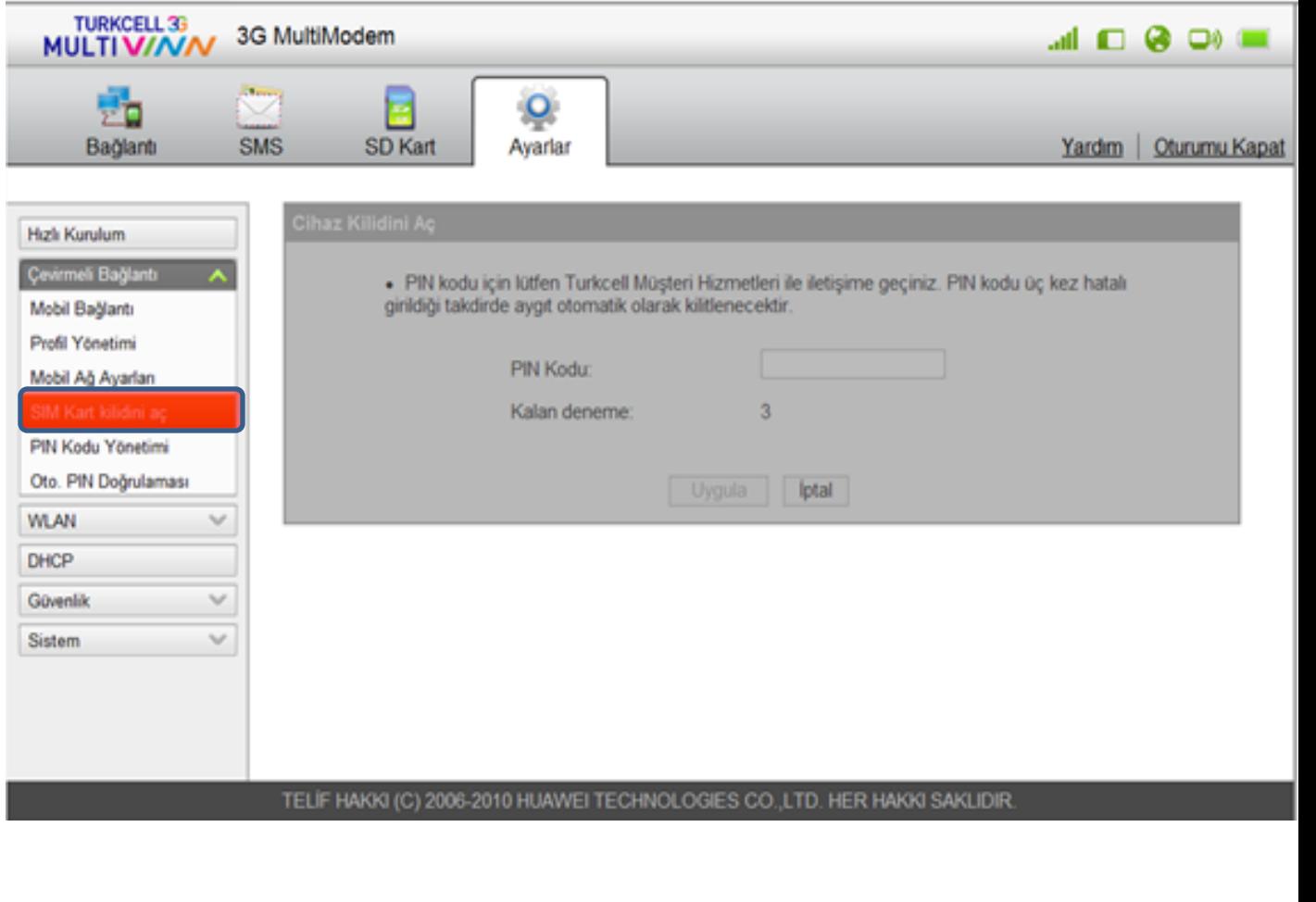

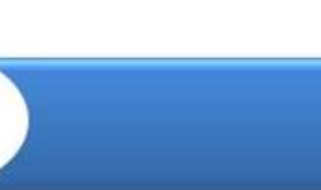

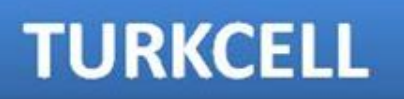

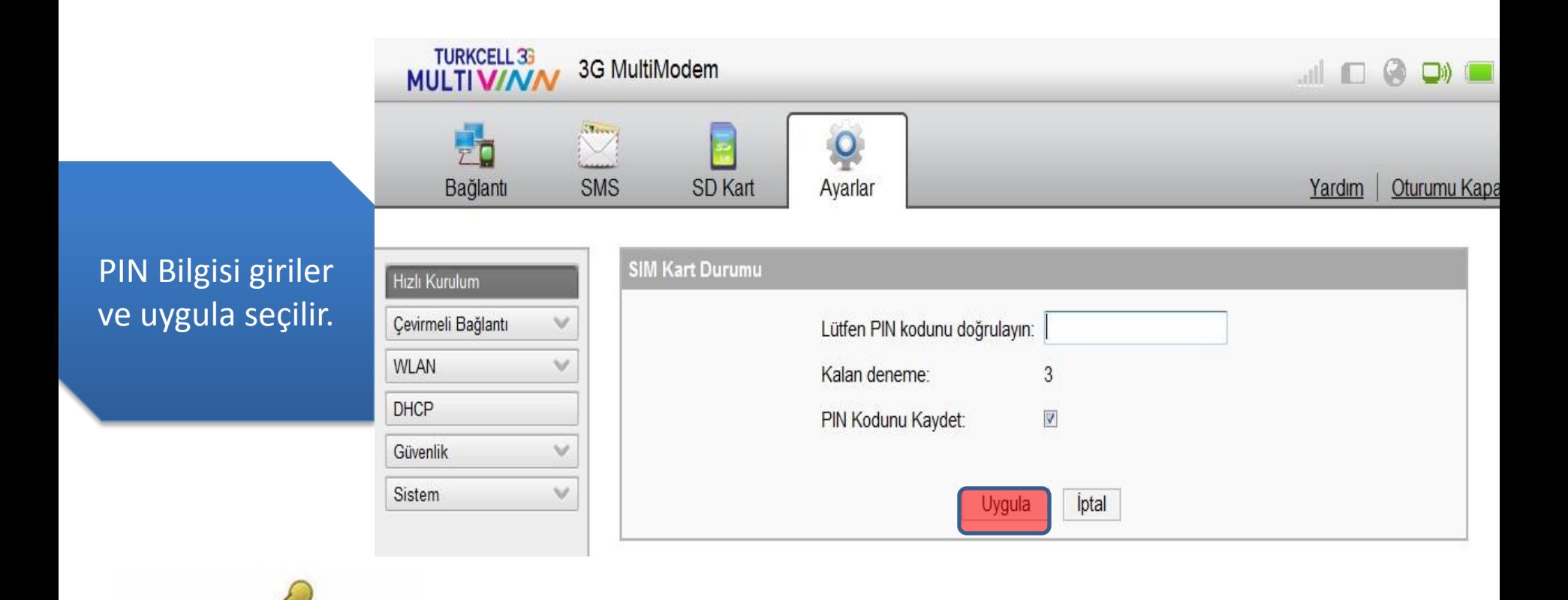

**TURKCE** 

**TURKCELL** 

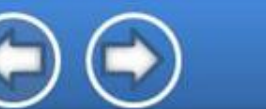

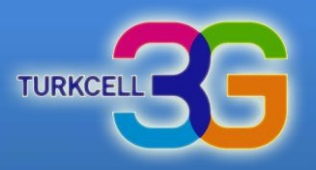

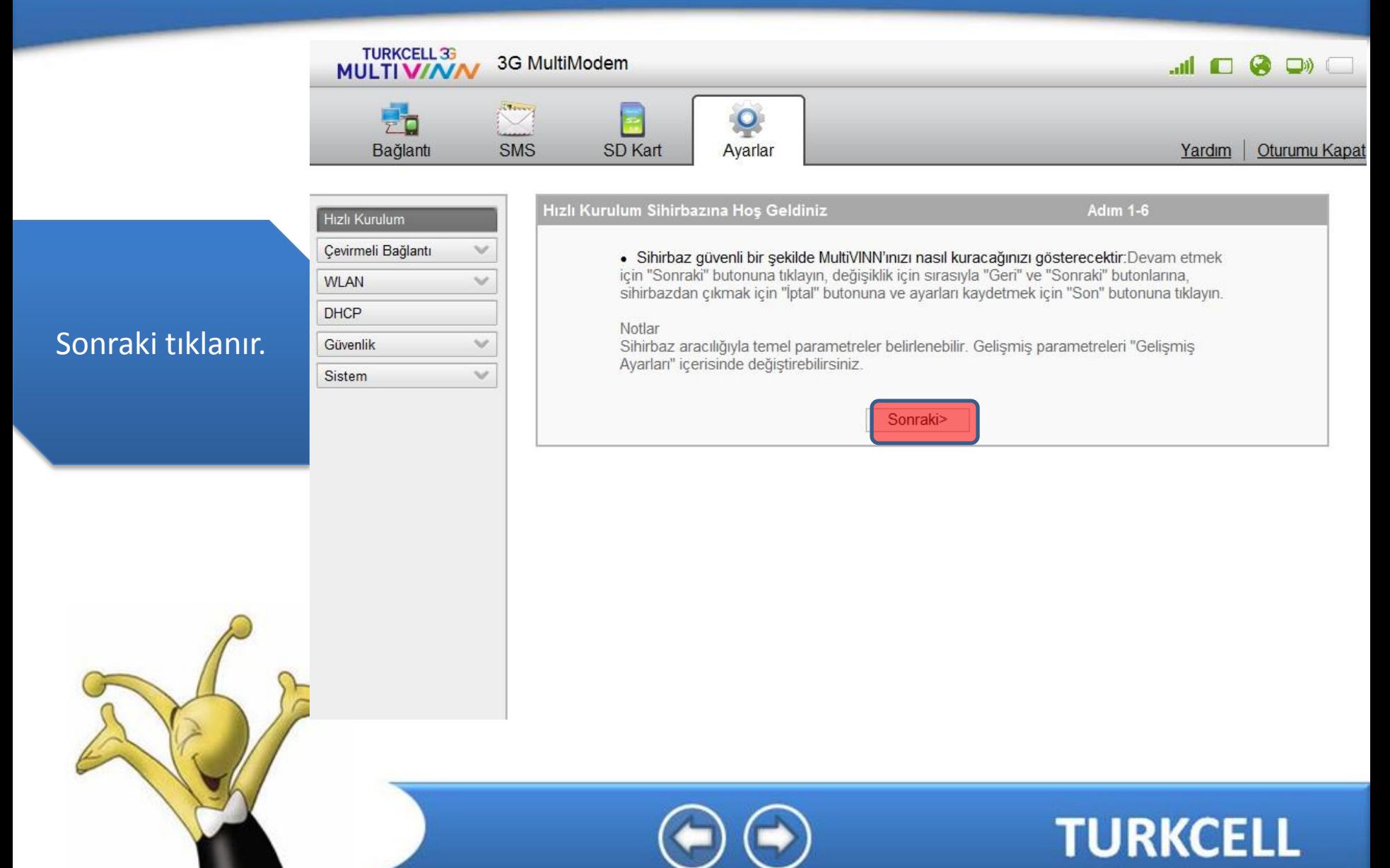

#### **Turkcell MultiVINN SMS Yapılandırması**

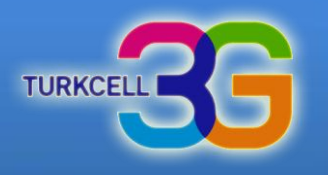

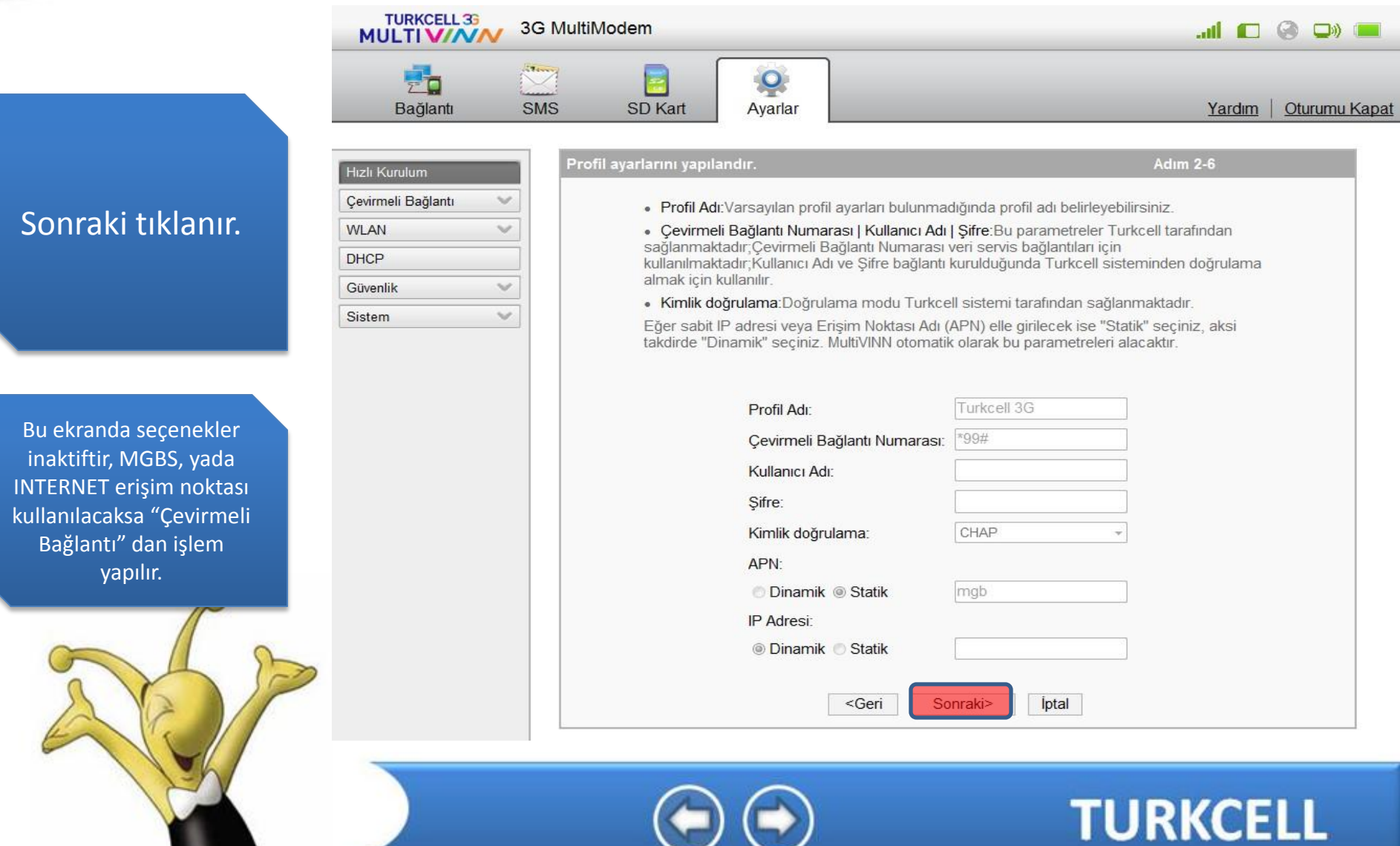

# **Turkcell MultiVINN**

#### **SMS Yapılandırması**

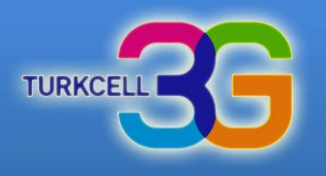

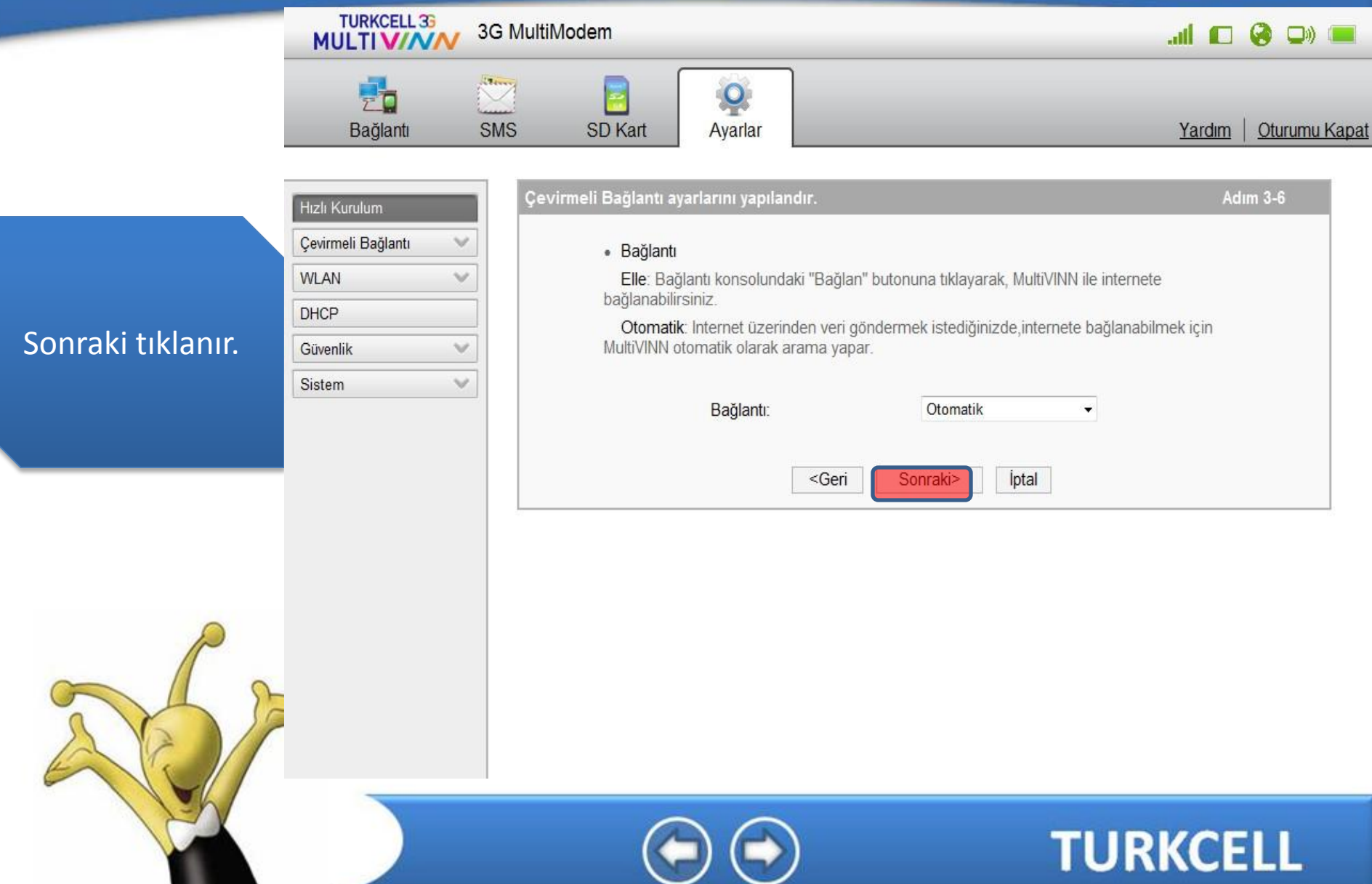

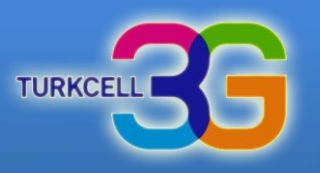

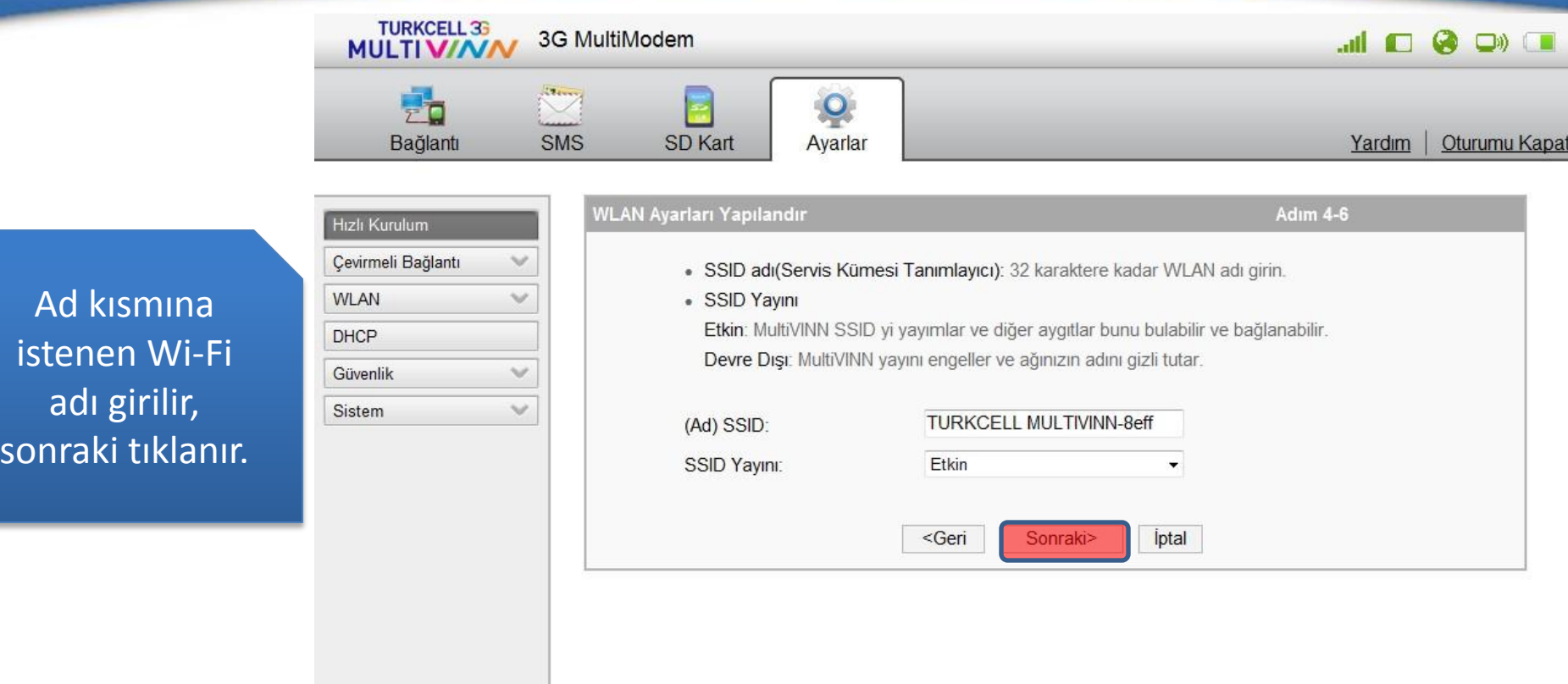

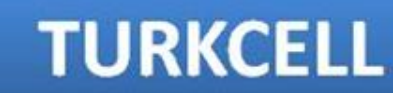

Ekrandaki gibi

ön paylaşım

Wi-Fi şifresi yazılı sonraki tıklanır.

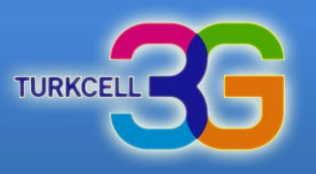

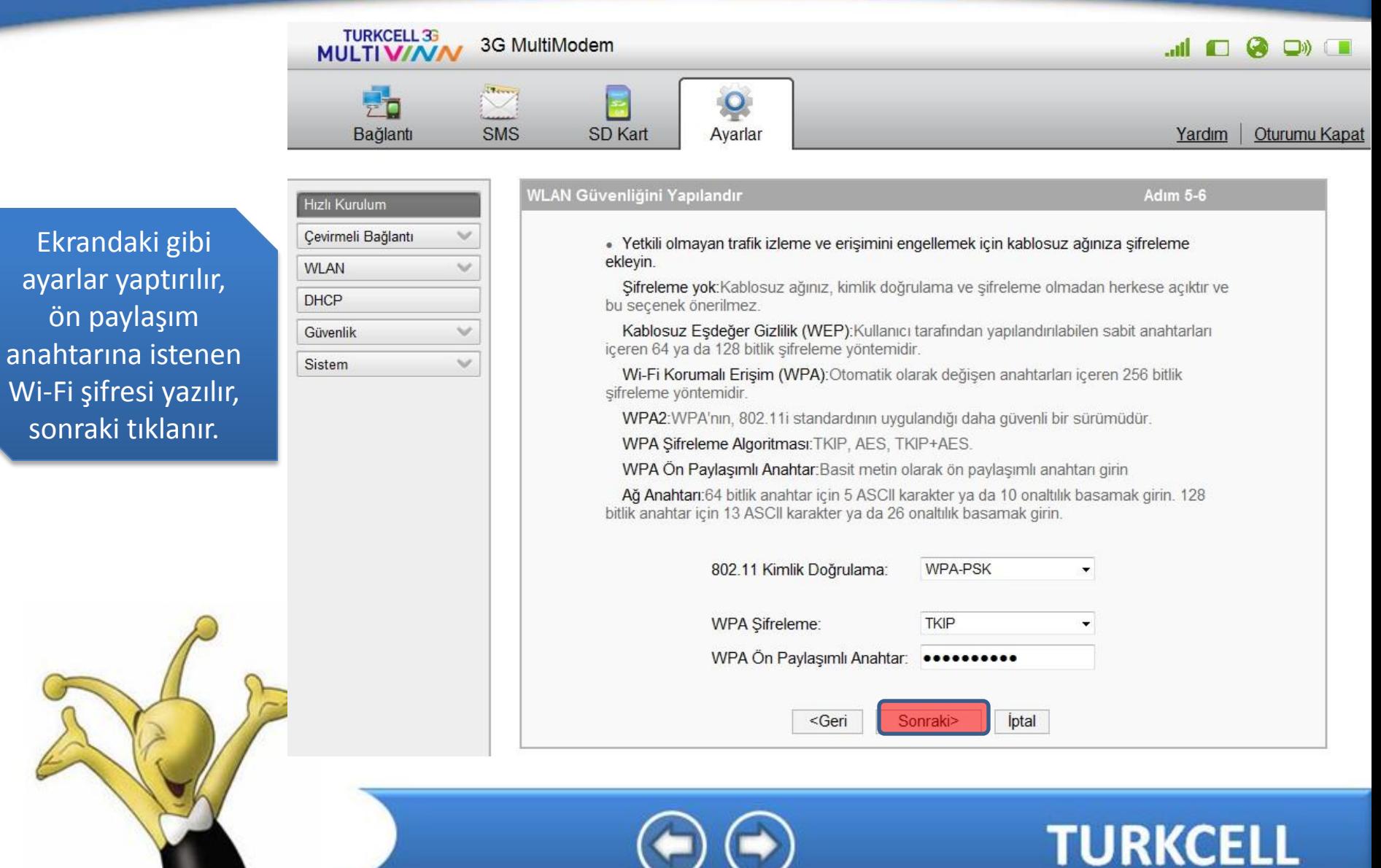

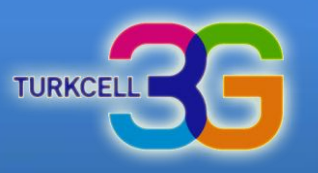

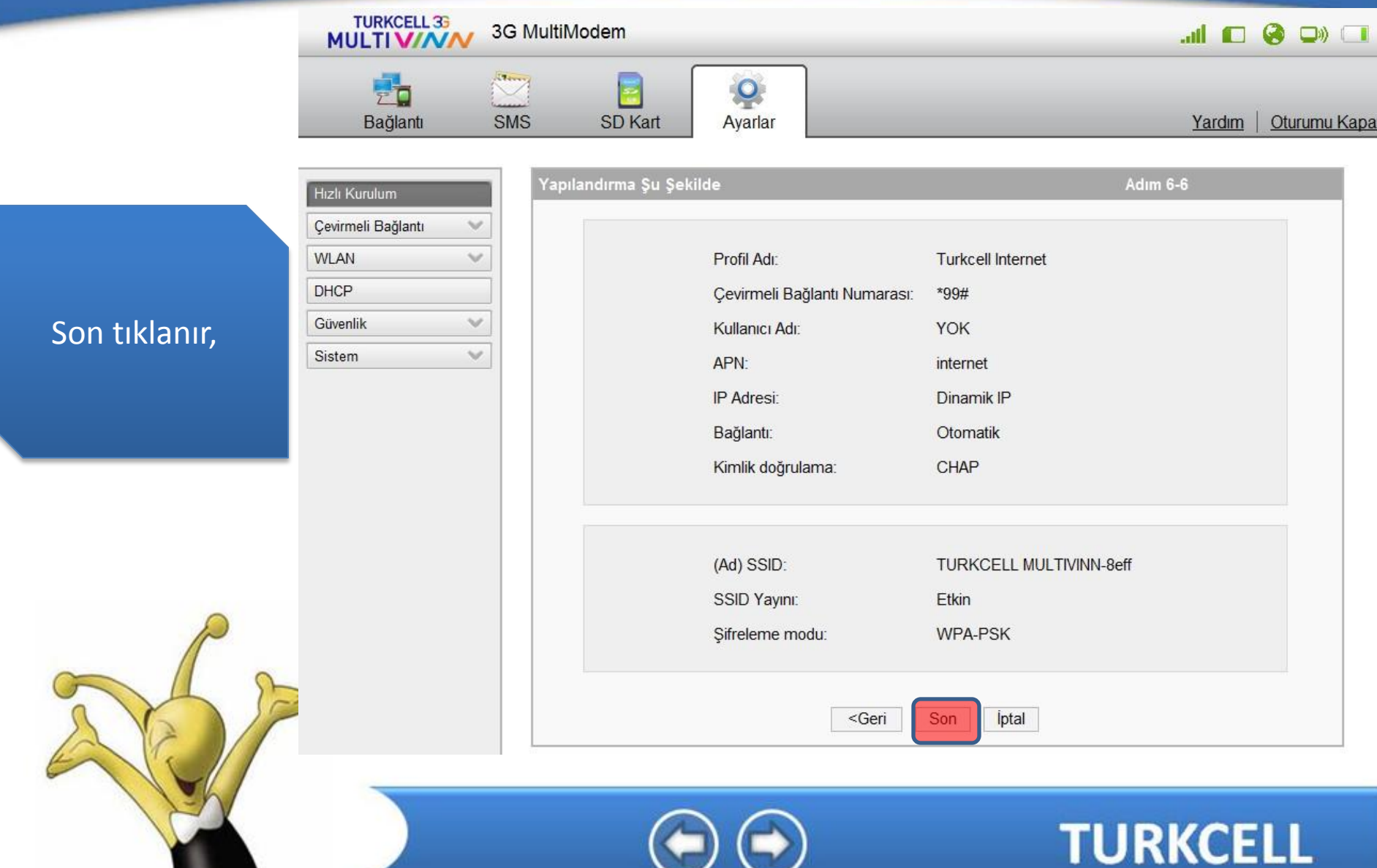

## **Turkcell MultiVINN**

uya kabul

#### Multi VINN Modem Kurulum

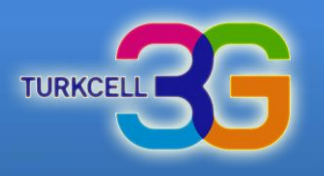

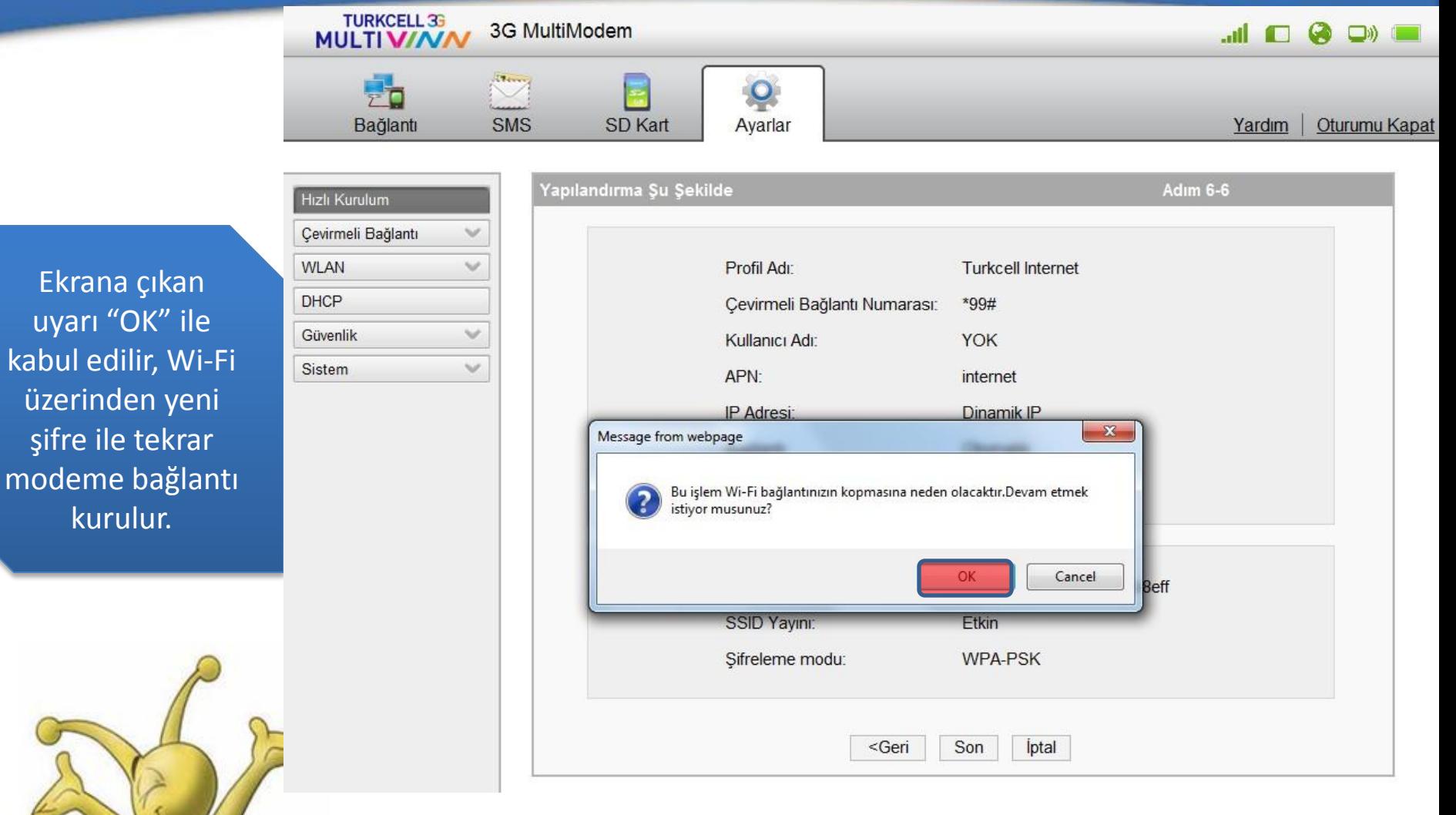

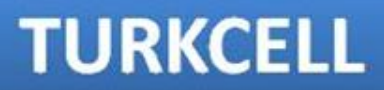